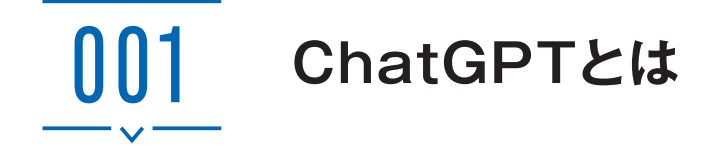

#### **対話型の文章生成AIサービス**

「ChatGPT」は、アメリカのAI開発企業OpenAIが提供する、AIと対話をすることで 文章生成などができるサービスです。GPTは「Generative Pre-trained Transformer」の 略であり、トランスフォーマーと呼ばれる機械学習技術をもとに設計されています。 2022年11月からサービスが開始され、その優れた性能によりわずか5日後には全世界 で100万人のユーザーを獲得し、さらに2か月後には1億人の月間アクティブユーザー を獲得しました。

ChatGPTは大量のテキストデータを学習した言語モデルにより、人間が日常的に使 用する自然言語の理解や生成ができます。対話はLINEのようにチャット形式で行われ、 AIであることが一見してわからないほど人間に近い応答が生成されます。また、単純 な会話だけでなく、文章やプログラムの生成、要約、他言語翻訳など、さまざまなタス クにも活用することができます。

なお、2023年8月の時点で、ChatGPTには無料版と有料版(ChatGPT Plus)の2つのバー ジョンがあります。どちらのバージョンも「GPT-3.5」という言語モデルがベースとなっ ており(有料版ではGPT-4が先行利用可能)、その学習には2021年9月までの情報が反 映されています。

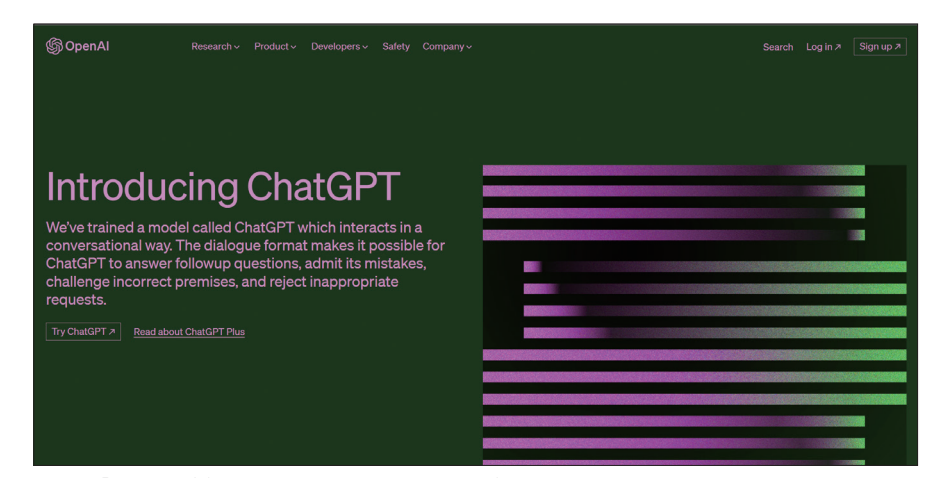

OpenAI「ChatGPT」(https://openai.com/blog/chatgpt)

# **大量のデータを学習した言語モデルを採用**

ChatGPTは、OpenAIがインターネット上のさまざまな情報源から収集したデータを 使って学習した大規模言語モデル(LLM :Large Language Model)「GPT-3.5」をベース として採用しています。GPT-3.5は、Wikipediaやニュース記事などのWebページ、書籍、 会話データ、論文などの大量のデータを学習しているため、ChatGPTは豊富な知識を 蓄え、言語や文脈の理解を深め、自然な文章や応答を生成することができるようになり ます。

なお、この言語モデルの開発は、トランスフォーマーをベースに「事前学習」と「ファ インチューニング」という2つのステップで行われています。事前学習では、大量のデー タを使用してモデルが基本的な言語理解を学び、文法や文脈、意味などのパターンを把 握して、言語の特徴を獲得します。その後、ファインチューニングと呼ばれる段階では、 特定のタスクや分野・領域に合わせてより正確な応答を生成できるようにモデルを微調 整します。これにより、ChatGPTは広範なトピックに対応することができるようにな ります。

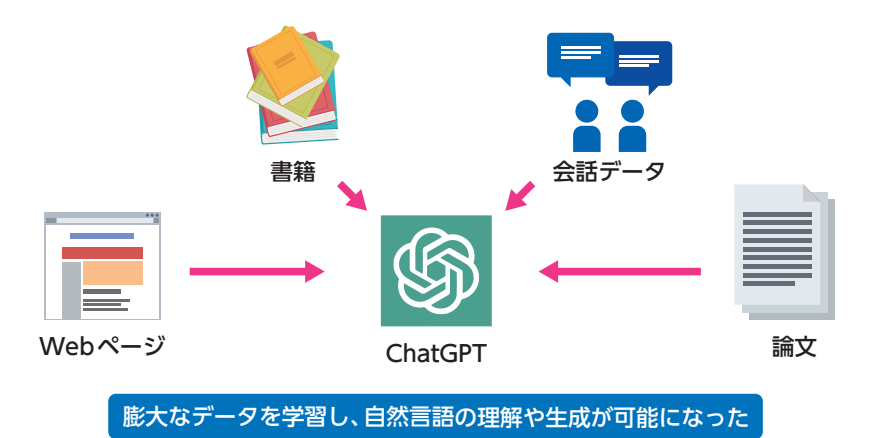

*COLUMN*

#### GPTのバージョン推移

2018年、GPTシリーズの第1世代となるGPTが発表され、その後、2019年にGPT-2、2020年に GPT-3、そして2022年にGPT-3.5が発表されました。各バージョンの更新に伴い、事前学習に使用 されるデータ量が増え、その結果、モデルの設定であるパラメーターの数も増加してきました。 GPT-3.5は、先行するGPT-3よりもさらに大規模なモデルであり、およそ3,550億個(推定)のパラメー ターを持っています。これにより、より複雑な文章の生成や多様なタスクへの対応が可能になりま した。

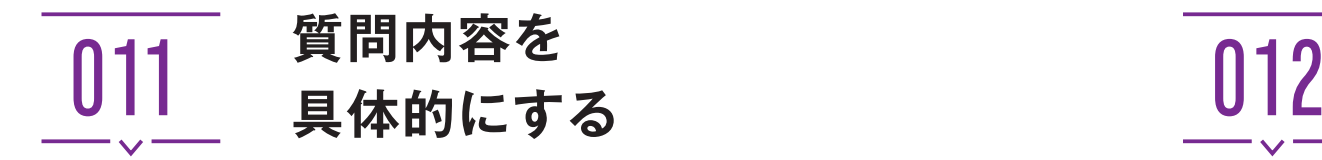

# **具体的な内容を指定する**

質問内容が具体的であればあるほど、ChatGPTがユーザーの意図をくみ取りやすく なり、正確な回答が出力されやすくなります。詳細な情報をChatGPTに提供すること によって回答範囲が狭められ、より意図に沿った回答を得られやすいです。

なお、この節では、一度の入力で一気に質問していますが、分割して何度か質問を反 復する方法と組み合わせると、より効果的です(P.44参照)。

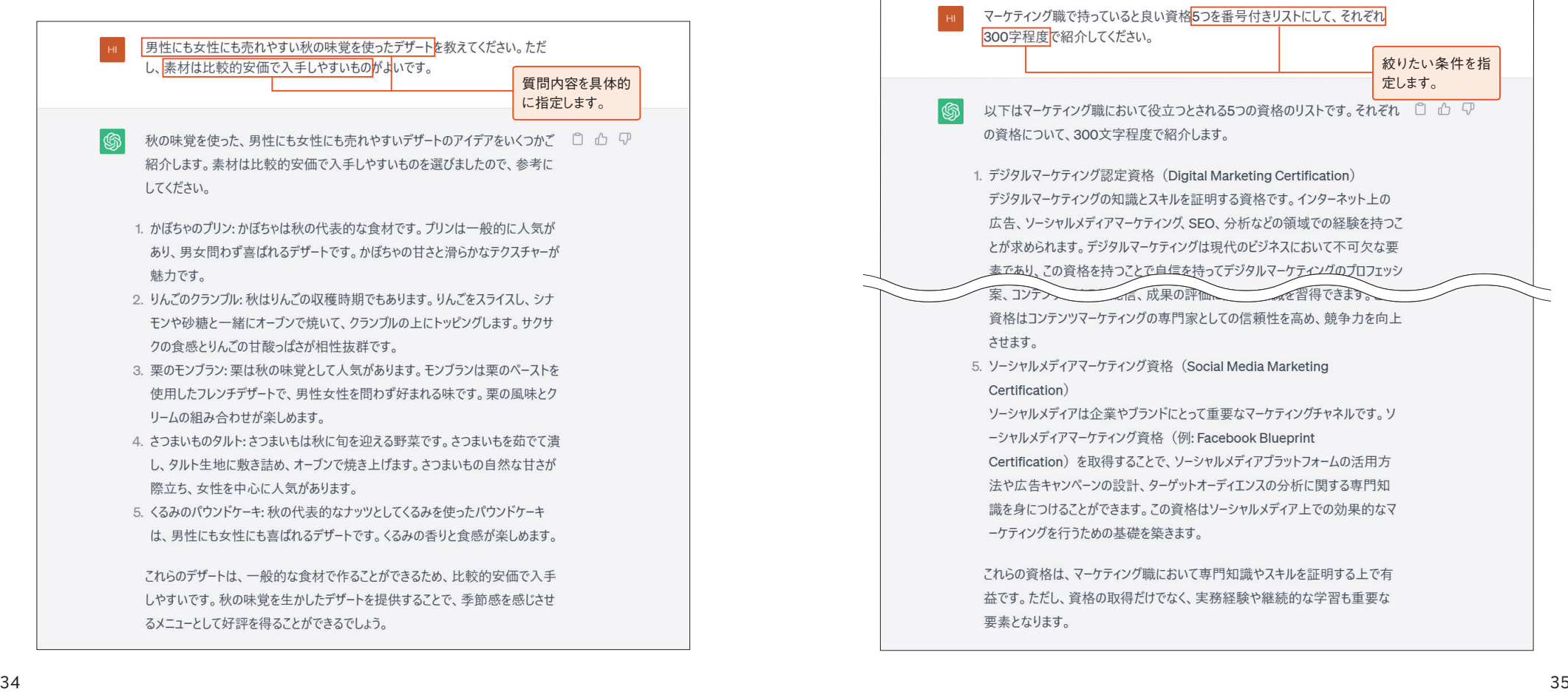

# **回答条件の範囲を絞る**

# **回答の条件を指定する**

回答条件の範囲を絞って質問することで、 ChatGPTからの回答をより明確にするこ とができます。たとえば、言語の指定、回答数、文字数の制限、文章スタイルなどをはっ きりと指定し、なおかつ、内容を具体的にして質問することで(P.34参照)、希望の回 答にたどり着きやすくなります。

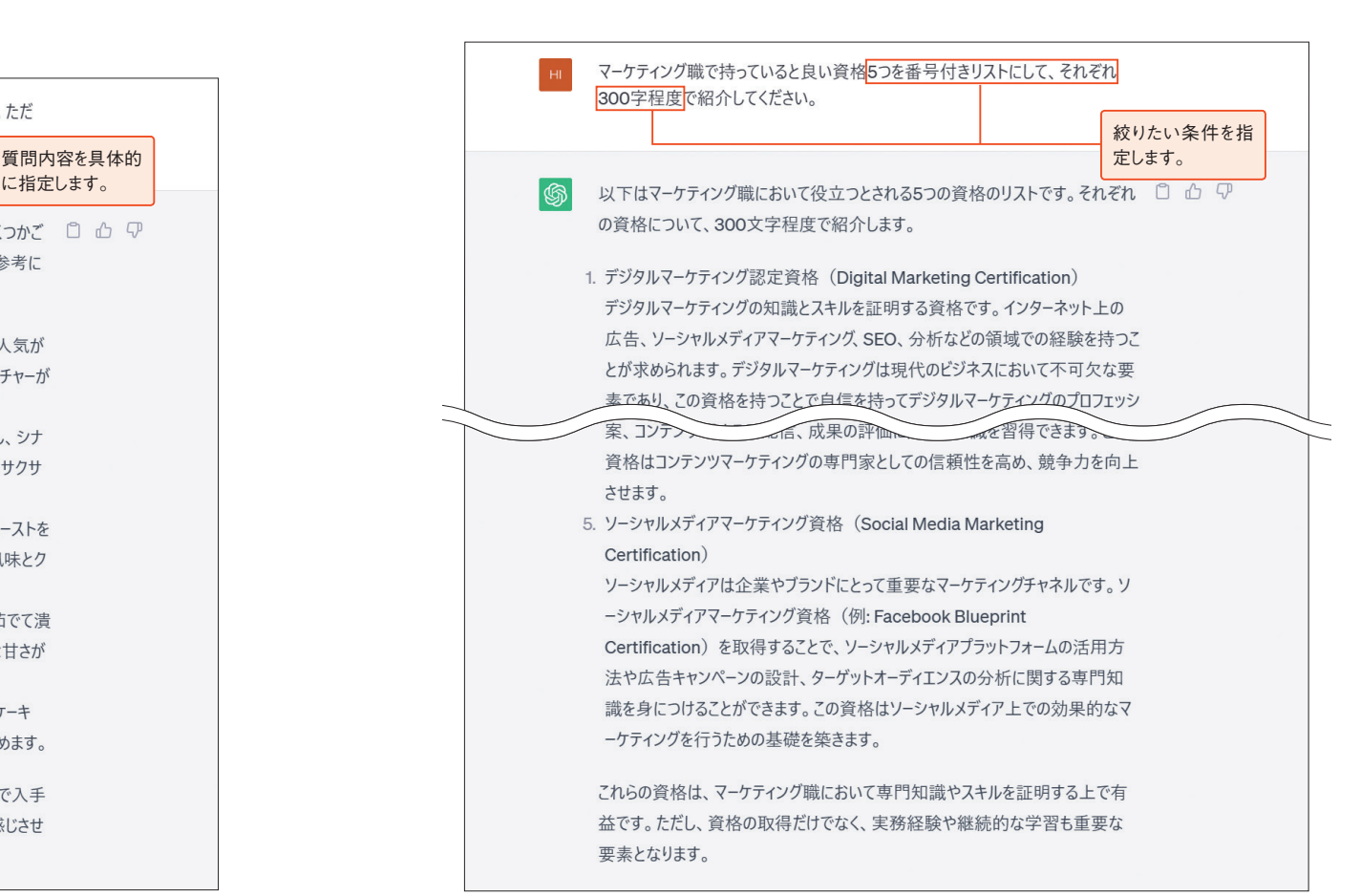

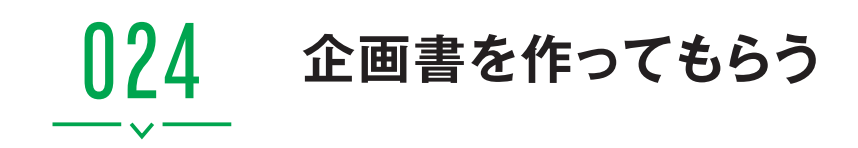

# **企画のアイデア出しを依頼する**

企画書を作成する際、なかなかよいアイデアや構想などが思い浮かばない場合、まず はアイデア出し(第5章参照)からChatGPTに依頼してみるのも1つの方法です。企画 のアイデア出しを依頼する場合、どのようなサービス・商品・コンテンツなのかや、提 案してもらいたいアイデアの個数などをプロンプトに入力します。複数のアイデアを提 案してもらったら、その中から自分の提案したい内容に近いものを選び、企画書作成の 次の段階へ進みましょう。

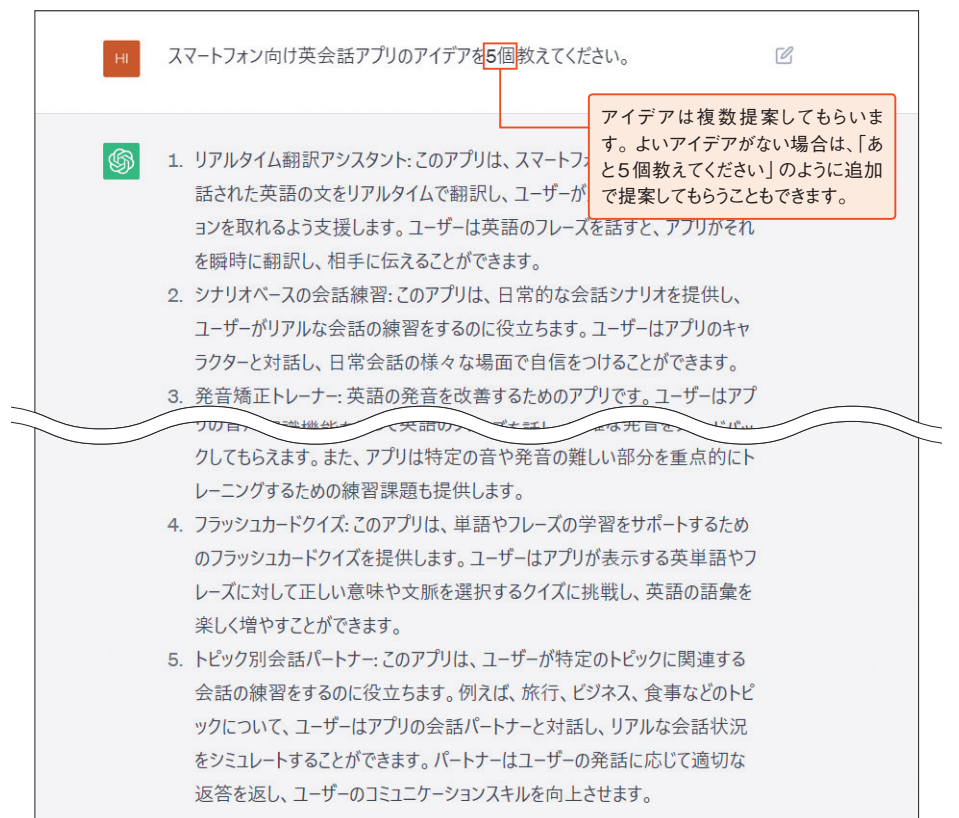

# **企画の特徴や内容を指定する**

すでに企画書のもととなるアイデアなどがある場合は、企画の特徴や内容、ターゲッ ト層となる人物の年齢や性別などを細かく指定することで、企画書向きの文章を作成し てもらうことができます。指定する内容が具体的であればあるほど、作成される企画書 の内容も提案したいものに近付きます。もちろん、P.48でChatGPTに出してもらった アイデアをもとに企画書を作成してもらうことも可能です。

ただし、ChatGPTに作成してもらった文章は意図する内容と異なっていたり、同じ 内容がくり返されていたりすることもあります。必要に応じて修正を加えましょう。

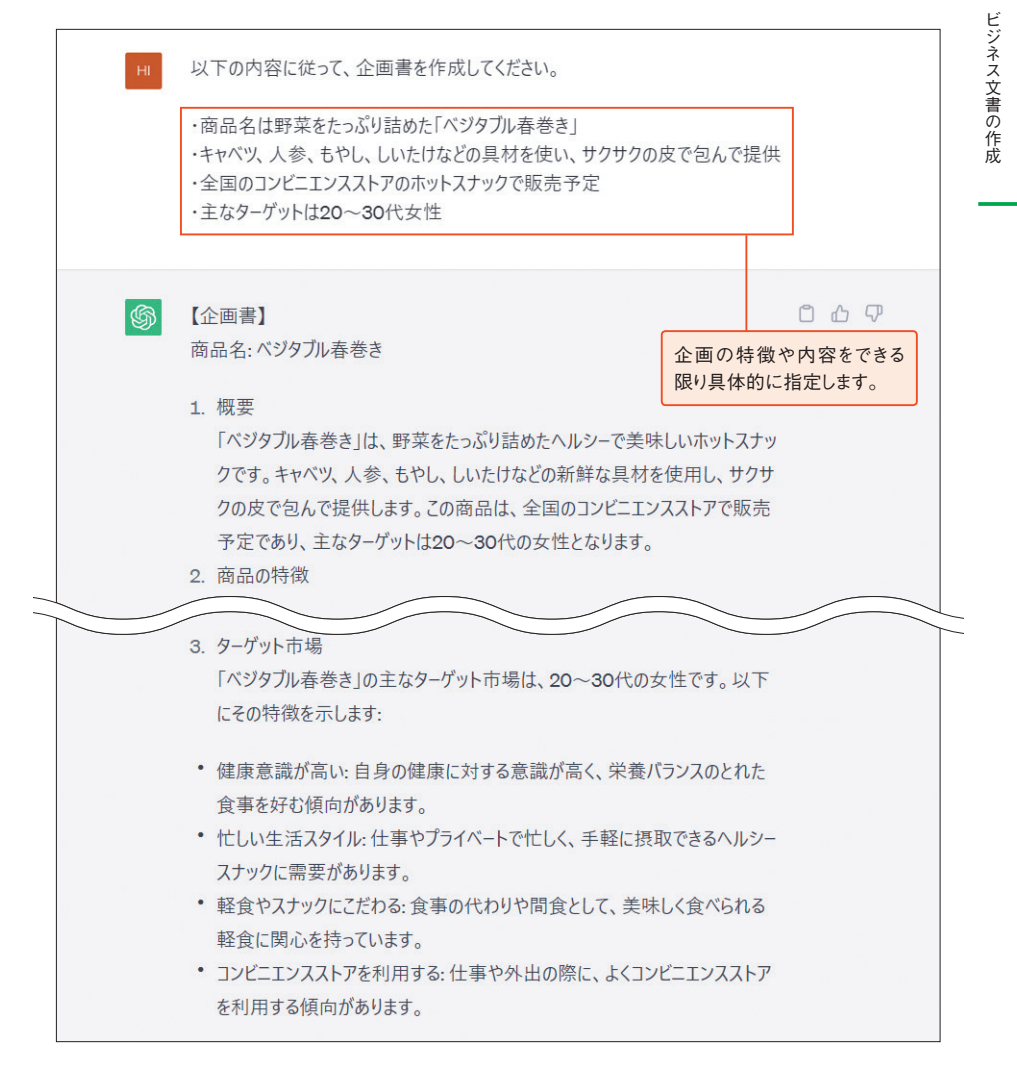

3

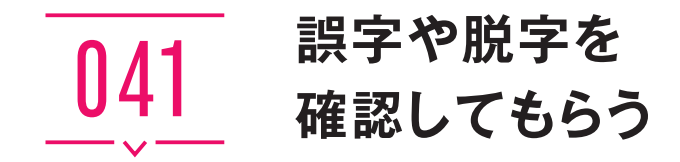

#### **誤字や脱字を修正できる**

メール内の文章や、長文の誤字や脱字をチェックしたいときには、ChatGPTを利用 しましょう。文章全体の入力ミスを指摘してくれるだけでなく、文体に一貫性を持たせ たり、文法を整えたりしてくれます。また、「特定の漢字をひらがなに変換する」など、 独自に指定したい条件を説明し、そのあとに再チェックをお願いすることで、ルールに 基づいた文章校正も可能です(P.74参照)。

しかし、すべての間違いが書き手の意図に沿って修正されるわけではないため、最後 は人の目で確認を行うことも依然として必要になります。

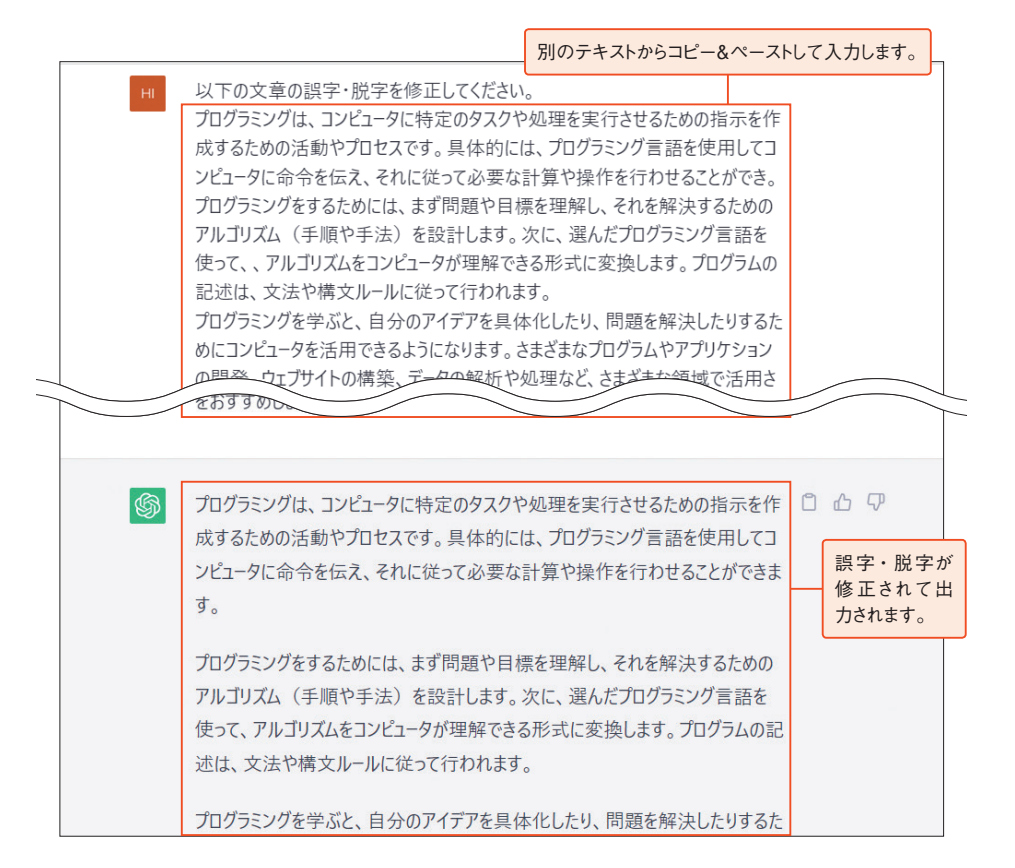

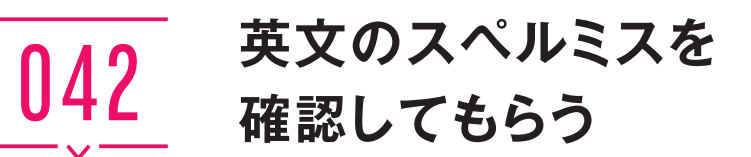

#### **英文のスペルミスを修正できる**

 ChatGPTは、AI技術によって人間と変わらない自然な会話ができるほか、文章を解 析し、文脈から意図された単語を推測する能力を持っています。そのため、英文の文法 ミスやスペルミスを確認するのに役立ちます。

スペルミスの修正は、文脈に基づいて行われるため、断片的で文脈が不明確だったり 文章が長過ぎたりする場合は、見落とされることがあります。また、略語や特定の固有 名詞などは、正しく修正されないことがあるため、手動で正しいスペルを入力する必要 が出てきます。

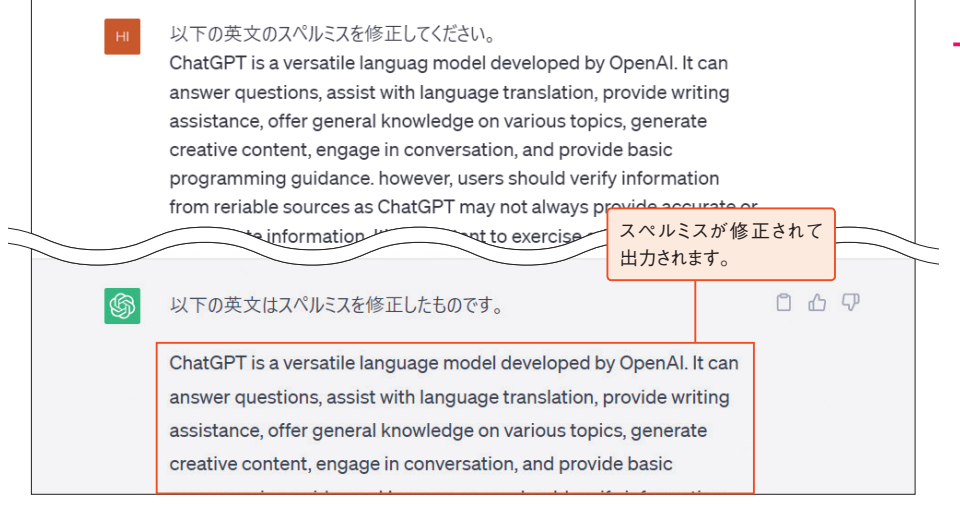

#### *COLUMN*

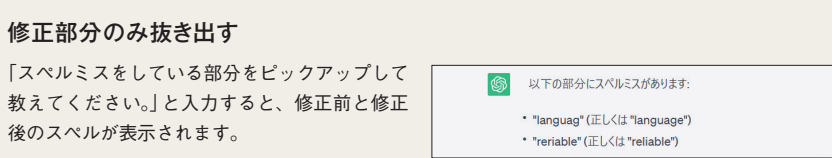

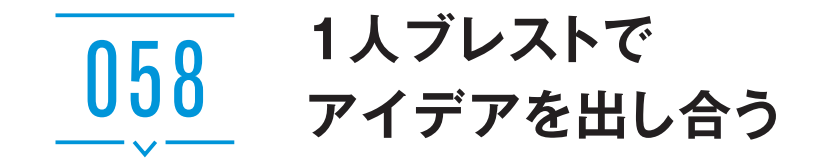

### **ChatGPTとブレインストーミングをする**

通常は複数人でアイデアを出し合うブレインストーミング(ブレスト)も、ChatGPT を利用すれば1人で行うことができます。ブレストのコツは、質よりも量を重視してと にかく多くのアイデアを出していくことです。それらを整理したり組み合わせたり発展 させたりすることで、よりよいモノ・コトを生み出すことができます。

ここでは、例として「ギフトに特化したWebサイトのタイトル」についてのアイデア を出し合います。「ギフト」という漠然としたテーマであっても、ChatGPTは以下のよ うに複数のアイデアを出してくれました。カタカナのタイトルもよいですが、少し堅い クールな印象を受けるため、柔らかい印象のタイトルを再提案してほしいとお願いして みます。ChatGPTは入力内容が具体的であるほど正確な回答を返してくれるため、こ のように自分の感想やイメージを言語化して伝えることで、より理想に近いアイデアを 期待できます。

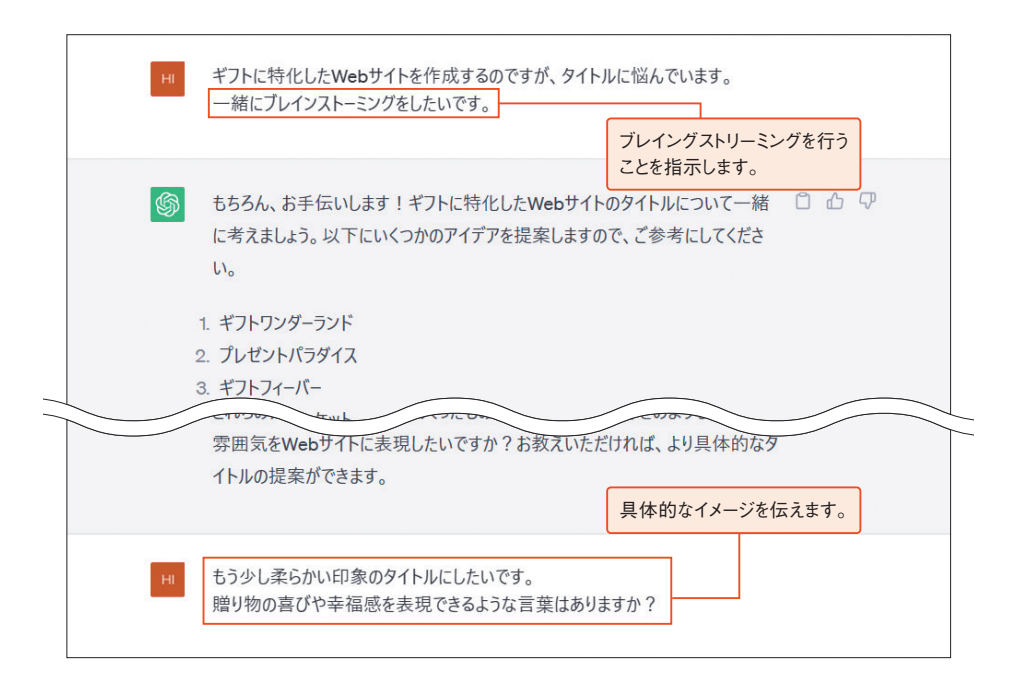

ChatGPTの回答は以下のとおりです。ブレストのため、もちろんこちらからもアイ デアをChatGPTに投げてみると、とてもよい案を揃えてくれました。ここから組み合 わせる言葉の順序や表現方法を変えるだけでも、さらにバリエーションを増やすことが できるでしょう。なお、これらの候補を実際に使用する前に、すでに世の中に出回って いるモノ・コトに類似していないかの確認は必須です。

仕事や趣味などでアイデア出しに煮詰まったときは、このようにChatGPTに意見を もらいながら、どんどん発想をブラッシュアップしていきましょう。

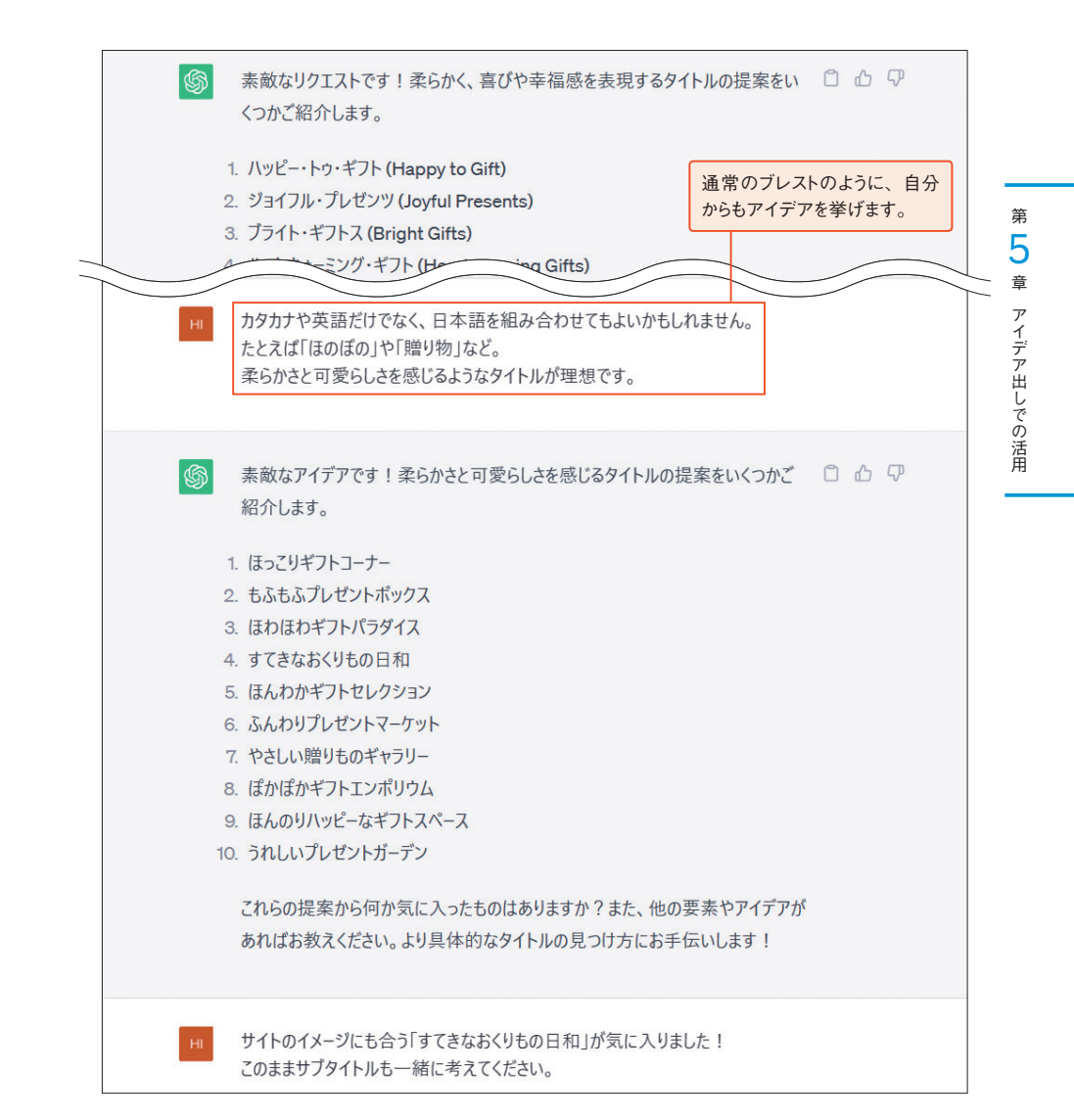

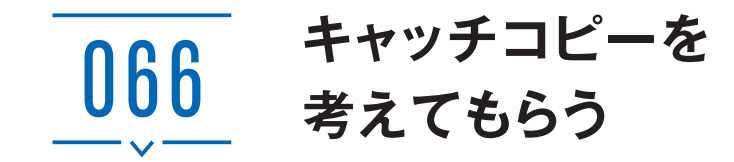

# **キャッチコピーを作成できる**

企画や商品などで使うキャッチコピーを、ChatGPTに作成してもらうことができま す。キャッチコピーを作るうえで必要な内容や、具体的な特徴、メリットなどの情報を 与えると、それらを加味したキャッチコピーを作成してもらうことが可能です。必要に 応じて「○文字以内で」のように字数を指定してもよいでしょう(P.62参照)。

なお、ChatGPTにキャッチコピーを考えてもらう際は、役割を与えることがポイン トです。以下の例では、「あなたはプロのコピーライターです。」と役割を与え、続きの プロンプトを入力しています。

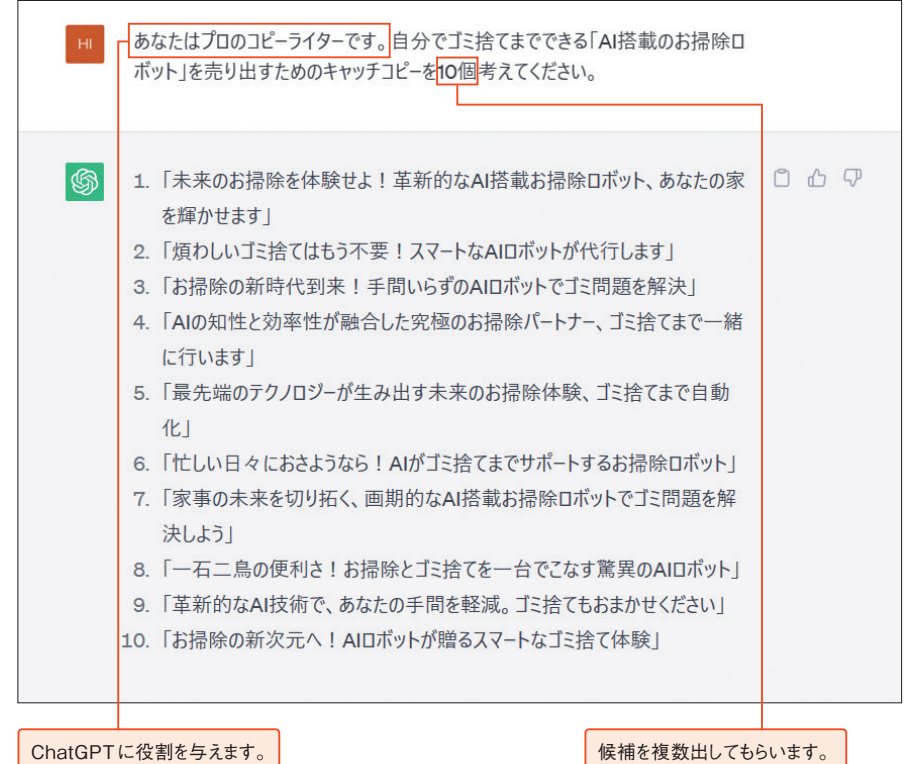

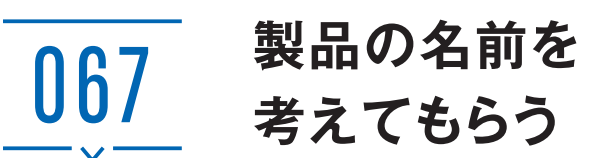

# **製品名を考えてもらう**

大事な製品名を、1から悩んで考える必要はありません。ChatGPTに頼めば、製品の 名前となる候補をすぐに作成してくれます。以下は、アイロンの製品名を考えてもらっ た例です。

製品に限らず、新規開店する店舗名や新しく立ち上げる衣料のブランド名、あるいは サッカークラブのチーム名を考えてもらうなど、応用のしかたはさまざまです。また、 いくつ候補を提示してほしいかも合わせて入力しておくと、ネーミングの幅も広がりま す。ChatGPTからの提案を自分なりにアレンジして利用するのもよいでしょう。

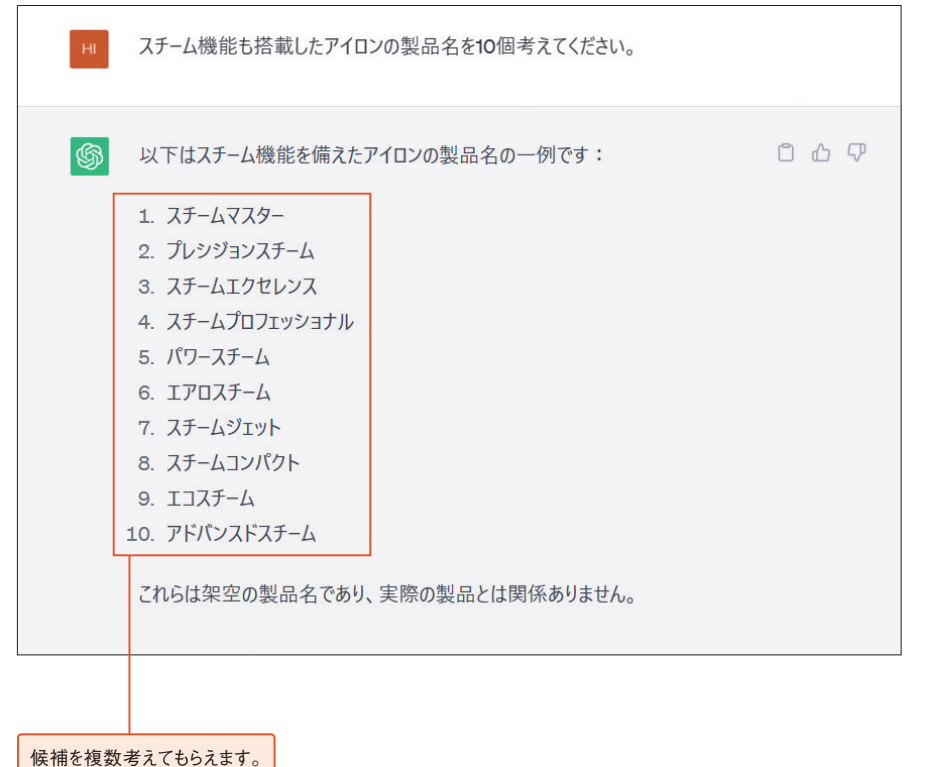

第 6 章

ケティングでの活用

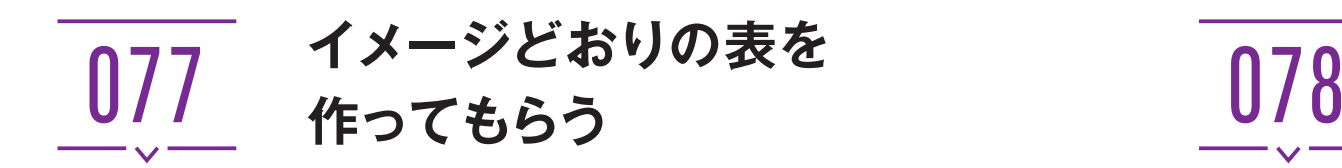

# **作りたい表を具体的に指定する**

新しく表を作るときに、どのような項目とデータを用意したらよいのかわからないと きがあります。あらかじめ、ベースとなる表とデータがあると、表作成の方針がわかり やすくなります。ChatGPTは、学習内容から判断して指定した内容のダミーデータを 生成したり、表の項目を作ったりすることができるので、これからExcelで作成する表 のベースになるものを作成依頼してみましょう。たとえば、「在庫管理用の表を作って ください。」と入力するだけで、以下のような表を作成してもらえます。

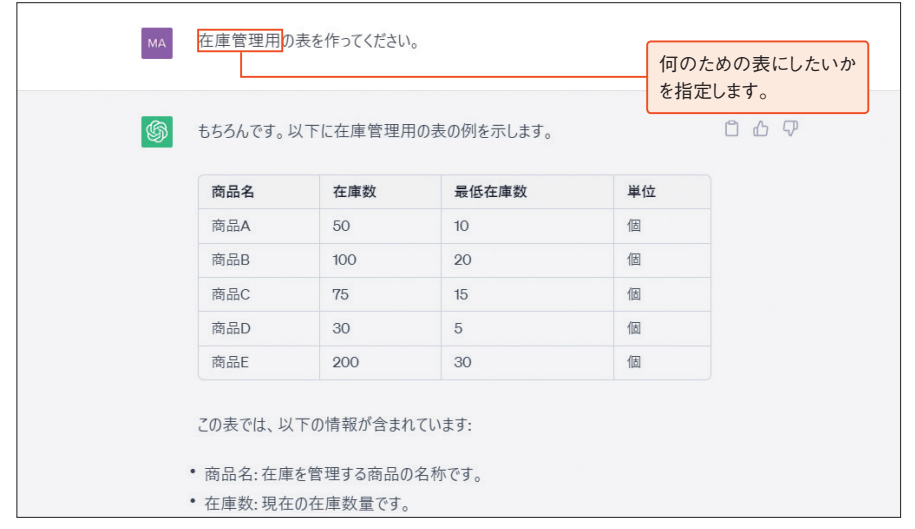

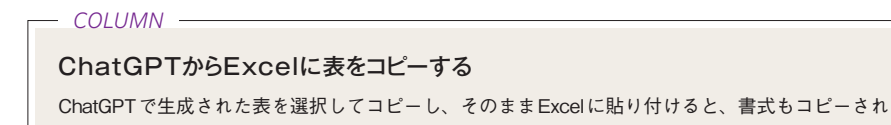

てしまい、Excelの別のセルの文字と見た目が異なってしまいます。ChatGPTの表を選択したら、 Ctrl+Cのショートカットキーなどでコピーし、Excelで[ホーム]→[貼り付け]の →[貼り付け 先の書式に合わせる]の順にクリックすると、Excelの書式に合わせた状態で表を貼り付けられます。

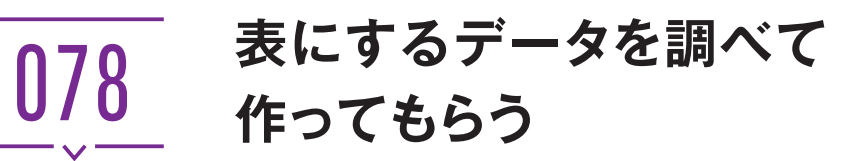

# **データ収集と表作成を依頼する**

ChatGPTには、かんたんなデータの収集と、そのまとめを依頼することができます。 以下は、「47都道府県の県名と県庁所在地」を表にまとめてもらった結果です。このほ かにも、「元素記号と元素名」などのように、基礎的なデータであれば、ChatGPTに聞 くだけですばやく表にしてもらうことが可能です。

ただし、ChatGPTの回答には、誤った情報が混ざっていることもあるので注意しま しょう。たとえば、以下の例では埼玉県の県庁所在地を「埼玉市」(正しくはさいたま市) と答えています。

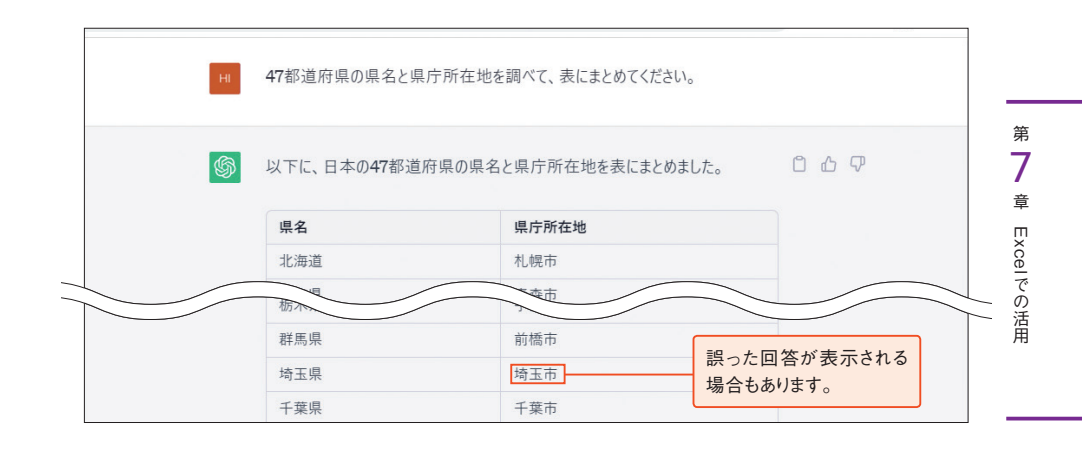

#### $-$  *COLUMN*  $-$

#### 統計データの調査は不得意

ChatGPTは、2021年9月までの情報を保有しており、理論上ではそれ以前に発表されたデータを回 答できることになっています。しかし、統計データなどは年代を指定しても調査に失敗することが あります。たとえば、「2015年の大学センター試験の平均点を各科目ごとにまとめて表にしてくだ さい。」と質問すると、「申し訳ありませんが、私の知識は2021年9月までの情報しか持っていませ んので、2015年の大学センター試験の平均点を科目ごとに正確に提供することはできません。(以 下略)」と回答されました。しかし、続けて「2015年ですよ?」と質問すると、回答を得ることがで きました。

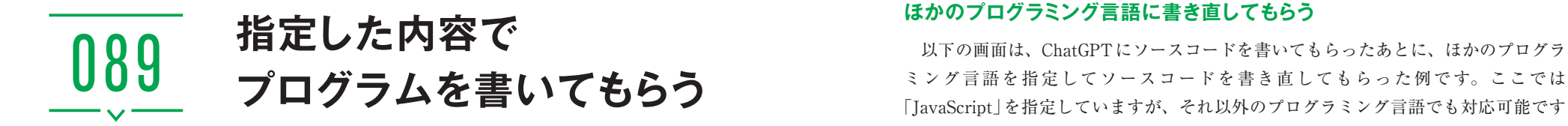

# **プログラムの内容を指定する**

ChatGPTに依頼すれば、アプリケーションのプログラミングも可能です。プログラム 内容や言語を指定すると、それに準じたソースコードを書き出してくれます。多数のプ ログラミング言語を扱うことができますが、すべてを網羅しているわけではなく、出力 内容も誤っている場合があるため、最後は専門家や人の目によるチェックが不可欠です。 なお、出力されたソースコードの[Copy code]をクリックすると、ソースコードがコ ピーされます。そのままほかの場所へ貼り付けることができ便利です。

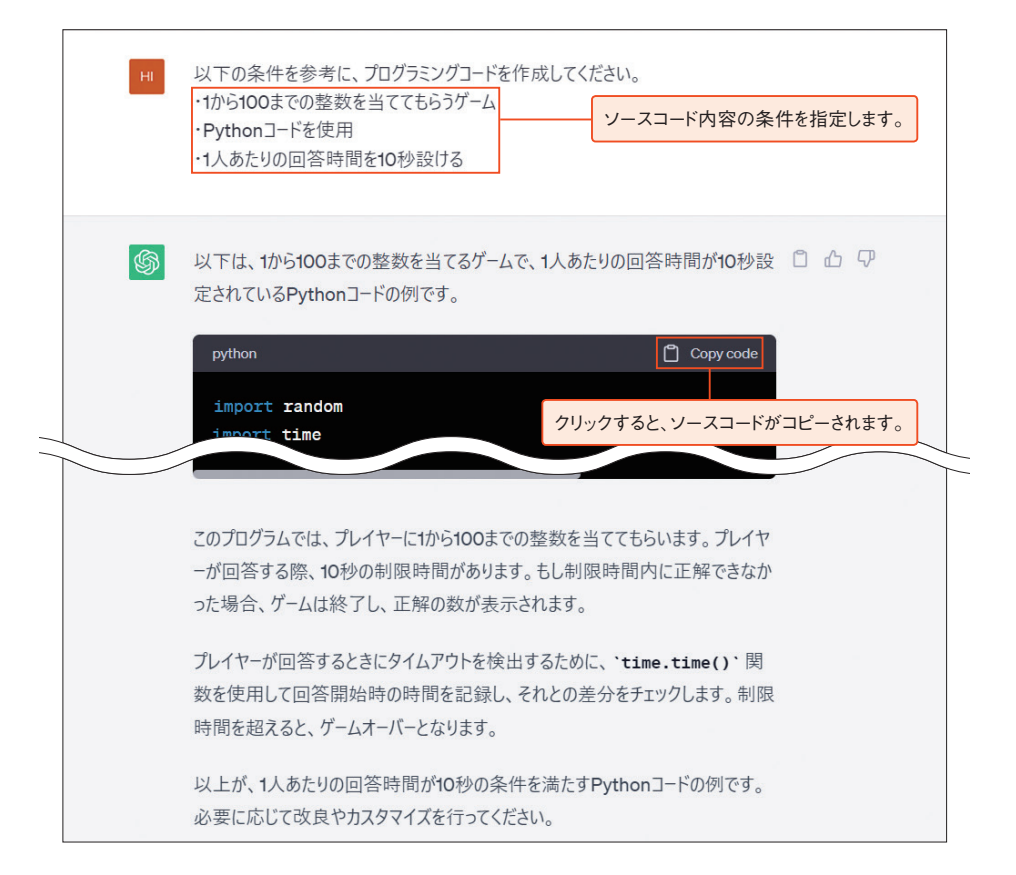

ミング言語を指定してソースコードを書き直してもらった例です。ここでは 「JavaScript」を指定していますが、それ以外のプログラミング言語でも対応可能です (P.140参照)。

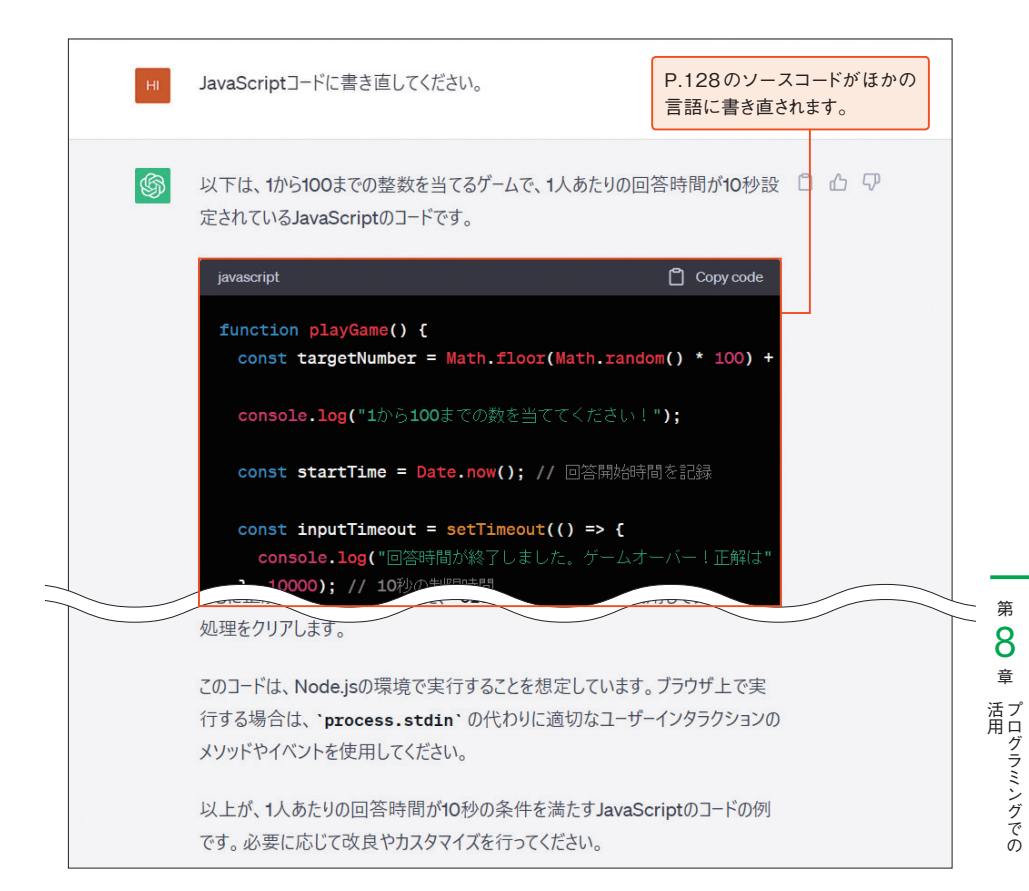

#### $-$  *COLUMN*  $-$

#### Code Interpreterの登場

2023年7月に、ChatGPT上でPythonのソースコードを実行できる「Code Interpreter」が有料版 「ChatGPT Plus」のプラグインとして提供されました。これまでには行えなかったファイルの入出力 に対応し、Pythonの実行環境を用意しなくてもChatGPT上で直接ソースコードの生成と実行が可能 なため、データ分析やグラフ作成などがより手軽に行えるようになると注目を集めています。

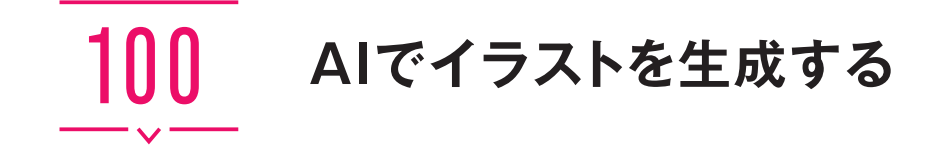

# **イラスト生成AIとは**

イラスト生成AIとは、入力したテキストからイラストを生成できるAIのことを指し ます。イラスト生成AIにはさまざまなサービスがあり、海外製や開発段階のものが多 いですが、イメージどおりの高品質なイラストをかんたんに生成できると、全世界で注 目を集めています。代表的なサービスは以下のとおりです。

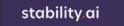

#### -<br>Stability AIについて - モデル - API - リサーチ - ニュース - 森 English

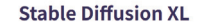

Create and inspire using the worlds fastest growing open source Al platform.

**THOMAS CAR** 

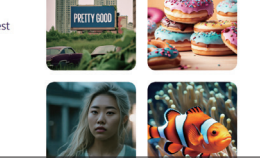

「Stable Diffusion」(https://ja.stability.ai/ stable-diffusion)は、Stability AIによって 開発された生成系AIです。英単語でプロ ンプトを入力することで、その内容をも とにイラストや写真のような画像を生成 することができます。

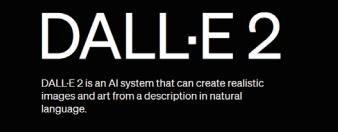

「DALL·E 2」(https://openai.com/ dall-e-2)は、ChatGPTを提供するOpenAI が開発した生成系AIです。生成されたイ ラストや写真などの画像はDALL·E 2上で 再編集することも可能で、理想的なイメー ジを作り上げることができます。

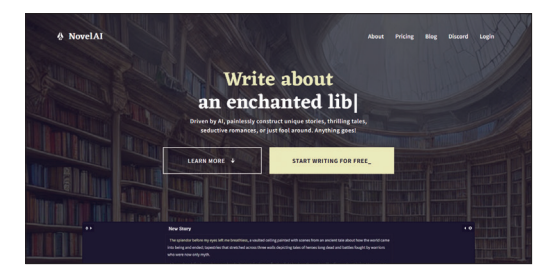

「NovelAI」(https://novelai.net/) は、 Anlatanが提供する生成系AIです。もとも とは小説の生成がメインのサービスでし たが、アニメのようなタッチのイラスト 生成も可能で、スマートフォンでも利用 することができます。

### **Stable Diffusionでイラストを生成する**

ここでは、「Stable Diffusion」を利用してイラストを生成します。Stable Diffusionは オープンソースのため無料で利用できますが、「DreamStudio」や「Hugging Face」など といったWebアプリケーション上の環境で生成する必要があります。また、自身で作 成した環境にStable Diffusionをインストールしたり、コードを書き込んだりして生成 することも可能です。ローカル環境やGoogle Colaboratoryで使用したい場合は、 GitHubで公開されているコードを確認しましょう。

ここで紹介する「DreamStudio」は、初回サインイン時に無料で25クレジットが付与 され、使い切り後は10ドル単位でクレジットを購入することが可能です。

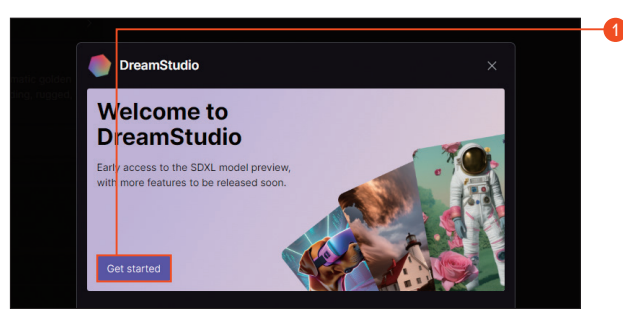

Web ブ ラ ウ ザ で「Dream 1 Studio」(https://beta. dreamstudio.ai/generate)に アクセスし、[Get started] →チェックを付けて[Accept] →[Login]の順にクリック します。任意の方法でサイ ンインし、[Accept]をクリッ クすると、DreamStudioの 画面が表示されます。

力します(P.150参照)。

します。

や生成する画像枚数を変更

「Style」を[Anime]や[Comic book]などに設定します。

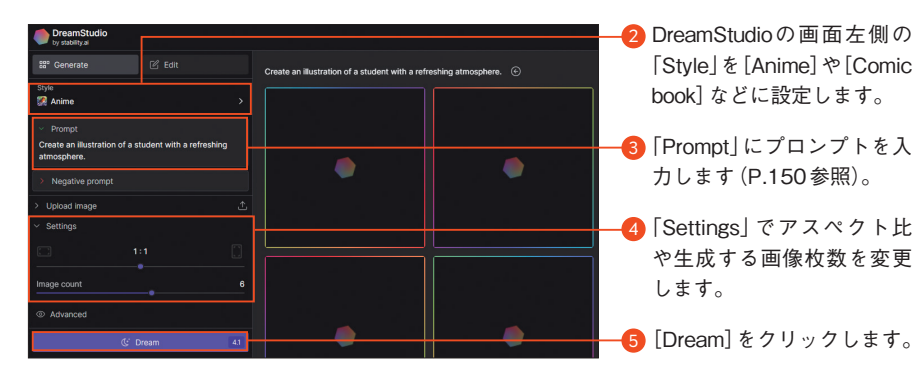

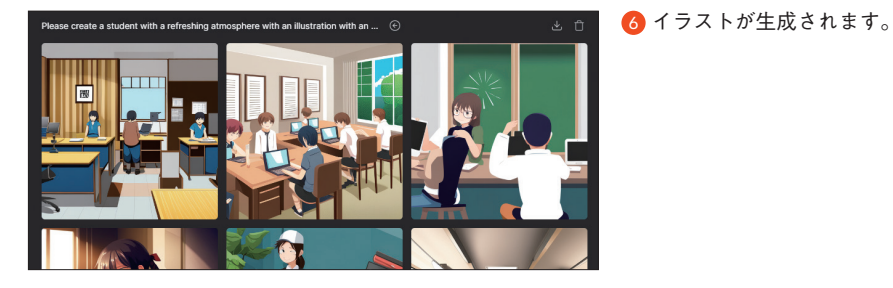

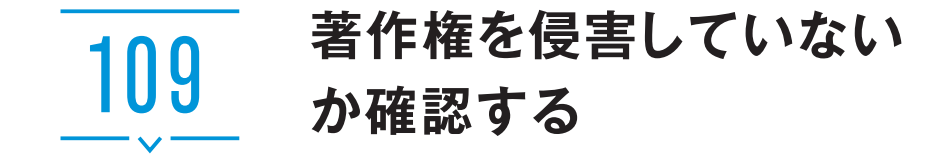

#### **言語モデルの学習が引き起こす著作権トラブル**

言語モデルが著作権で保護されているデータを学習したことで、著作権が侵害された 出力コンテンツが生成されてしまう可能性があります(P.17参照)。

たとえばある作家がニュースサイトで連載しているコラムの著作権は、一般的にはそ の作家やサイト運営会社に帰属します。もし無断でそのコラムの掲載されているWeb ページが言語モデルに学習された場合、ChatGPTの出力にその一文が含まれる可能性 があります。さらにその出力を雑誌やWebサイトに掲載するなどして利用した場合、 もとの著作権者とトラブルとなり、信用の低下だけでなく、DMCA申請による検索エ ンジンからの削除、場合によっては損害賠償を請求される可能性も出てきます。

このようなトラブルが起きないよう、ユーザー側がすべきことをP.161にまとめました。

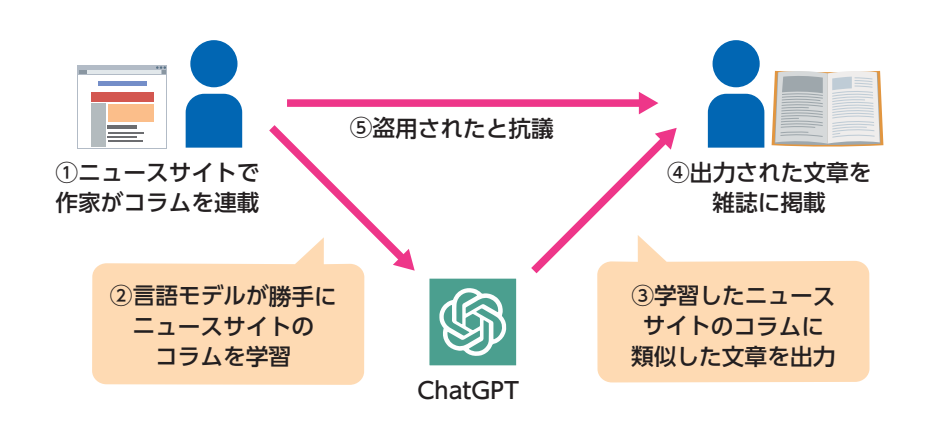

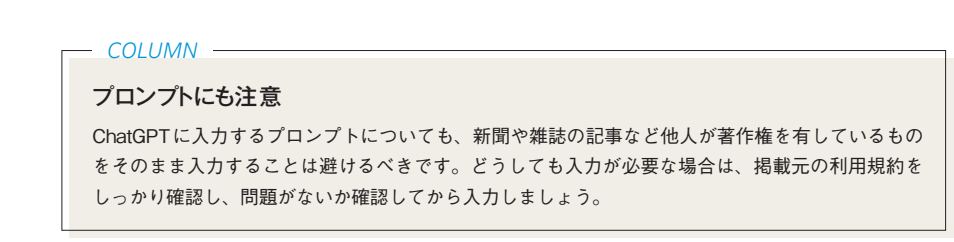

### **著作権を侵害していないか確認する方法例**

ChatGPTで出力した文章を、Webサイトや出版物への掲載など利用する場合には、 著作権で保護されている文章がそのまま含まれていないか、似た部分がないかを確認し ましょう。

#### **一文を検索サイトで検索する**

すぐに実施できる確認方法としては、出力された文章の一部をコピーして検索サイト で検索してみる、という方法です。どこかのWebサイトの文章が出力されていた場合、 そのサイトが検索にヒットして、確認することができます。

#### **コピーチェックツールを利用する**

出力された文章がインターネット上ですでに公開されているかどうかを判断してくれ る「コピーチェックツール」の利用もおすすめです。「CopyContentDetector」や「こぴら ん」など、無料で利用できるものもありますが、文字数や利用回数の制限があります。 頻繫に利用するのであれば、「コピペリン」(https://saku-tools.info/copyperin/)や 「chiyo-co」(https://kagemusya.biz-samurai.com/)といった有料によるサービスもあり ます。利用に制限がなく、使い勝手もよいので検討してみるとよいでしょう。

これらの確認をすることで、著作権を侵害していないかを未然に検知することはでき ますが、それでも完全な確認が取れるわけではないため、過信するのは禁物です。また、 言語モデルはWebサイト以外のテキストデータからも学習していることを認識してお きましょう。

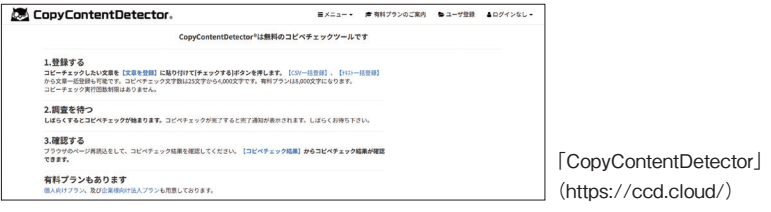

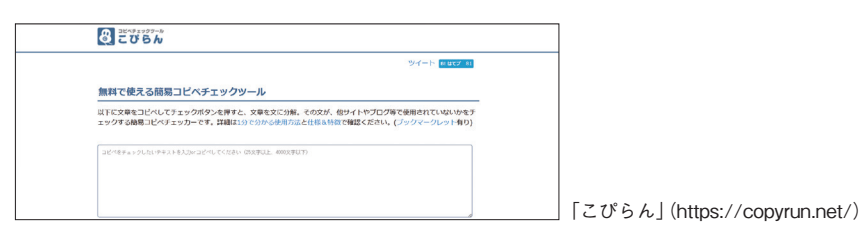

注意事項<br>AI利用のリスクと 章

第

10